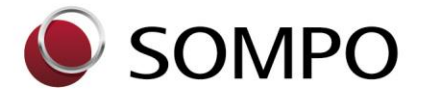

2024年4月22日 損保ジャパンDC証券株式会社

#### 「老齢給付金の手続きご案内動画」の新設等、本Webサイトのコンテンツを充実します

損保ジャパンDC証券株式会社(取締役社長: 能勢 修、以下「当社」)は、「老齢給付金の手続きご案内 動画」を新たに作成し、2024年4月22日より公開いたします。

また、当社ホームページ内の「給付に関するご説明ページ」、「iDeCo 各種変更手続き書類のダウンロード ページ」もわかりやすさ向上の観点からリニューアルしました。

当社はこれからも、「DCで豊かな未来をともに」をパーパス(存在意義)に掲げ、確定拠出年金(DC) に関する各種情報をお客さまにわかりやすくご提供する取組みを進めてまいります。

記

#### 1.「老齢給付金の手続きご案内動画」の新設等

#### (1) 新設の背景

当社では、ご加入者さまの増加に伴い、老齢給付金のお手続きが年々増加しております。 ご加入者さまにわかりやすく給付のお手続きをご案内するべく、このたび、老齢給付金のお手続き方 法などをまとめた動画を作成しました。

#### (2) 動画でご案内する主な内容(画面イメージは別紙1をご覧ください。)

- ① お手続きの流れ 老齢給付金のお手続きの流れをステップごとにまとめました。
- ② 請求手続きのかんたん診断 ご加入者さまがご希望する老齢給付金の受取方法別に、請求の必要書類、振込日等をご案内します。
- ③ 各種書類の記入方法 各種書類の記入方法をご案内しています。記入誤りが多い箇所等、ご加入者さまに特にお伝えし たい内容について明示しました。

#### (3) 視聴方法

下記のリンク先からご視聴ください。(動画はどちらのページも共通です。)

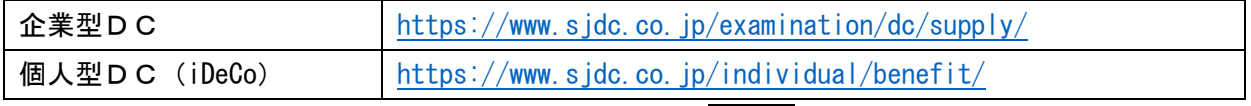

なお、当社公式ホームページTOPからの遷移方法は別紙2をご覧ください。

### (4) その他

動画の公開にあわせて、当社ホームページの「給付に関するご説明ページ」についても、わかりやす さ向上の観点から改訂しました。

### 2.「iDeCo 各種変更手続き書類のダウンロードサイト」の改訂

当社公式ホームページの「iDeCo 各種変更手続き書類のダウンロードサイト」 (<https://www.sjdc.co.jp/individual/procedure/indiviforms/>)を以下のとおり改訂しました。今回のリニ ューアルでは、わかりやすさの向上に焦点を当てたデザインの見直しを行い、お客さまの利便性を高める改善 を実施しています。

# <改善点>(画面イメージは別紙3をご覧ください。)

- ① 「お手続きの流れ」図をより詳細に掲載
- ② 各種書類をグルーピングし再整理
- ③ 追従バーを設置し、「よくあるご質問」「郵送先宛名ラベル」を表示
- ④ 誰(ご加入者さま、運用指図者さま、事業主さま)が記入する書類かをわかりやすく表示

以 上

## 【老齢給付金の手続きご案内動画 画面イメージ】

TOPページ

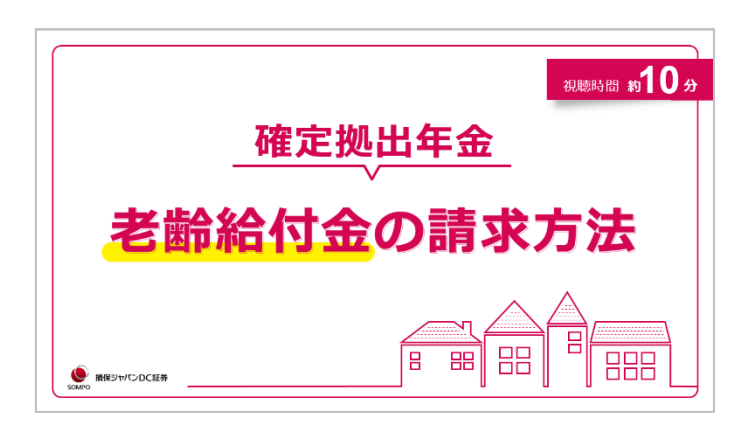

### お手続きの流れ

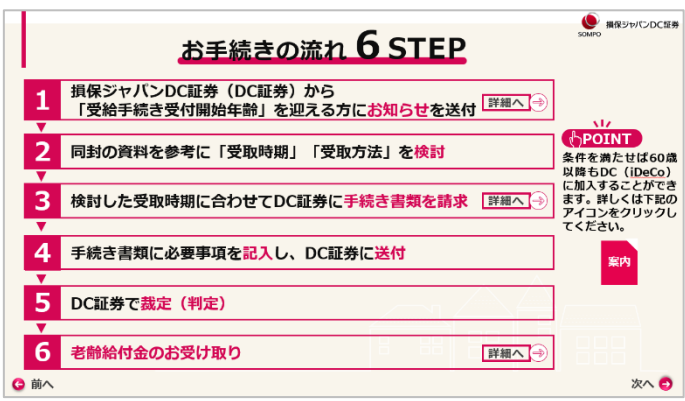

## 請求手続きのかんたん診断

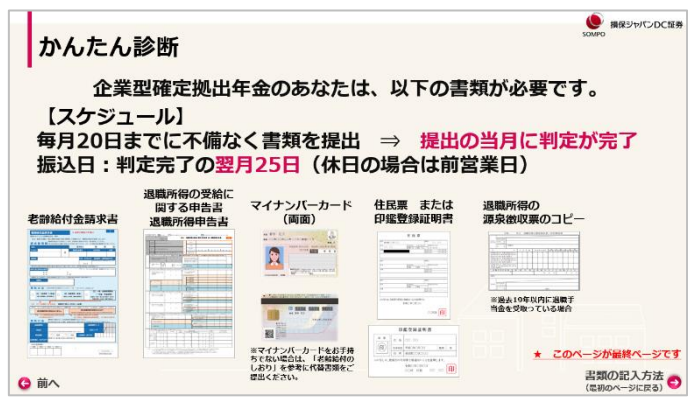

### 各種書類の記入方法

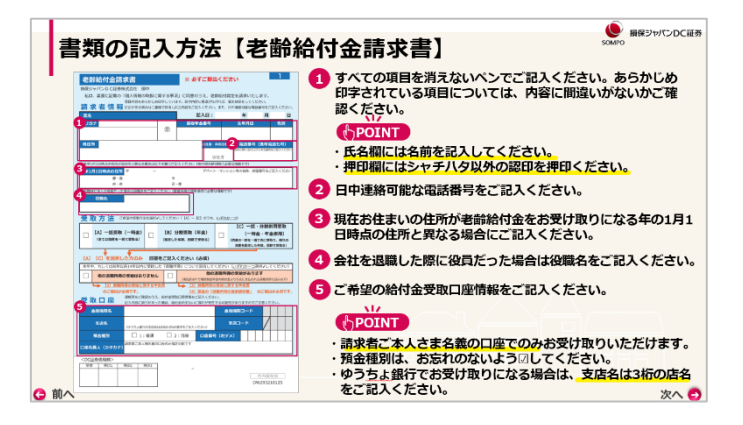

## 【当社公式ホームページTOPから「老齢給付金の手続きご案内動画」への遷移方法】

① 企業型確定拠出年金に加入している方は「企業型確定拠出年金」、個人型確定拠出年金(iDeCo)に加入し ている方は「個人型確定拠出年金(iDeCo)」をクリックしてください。

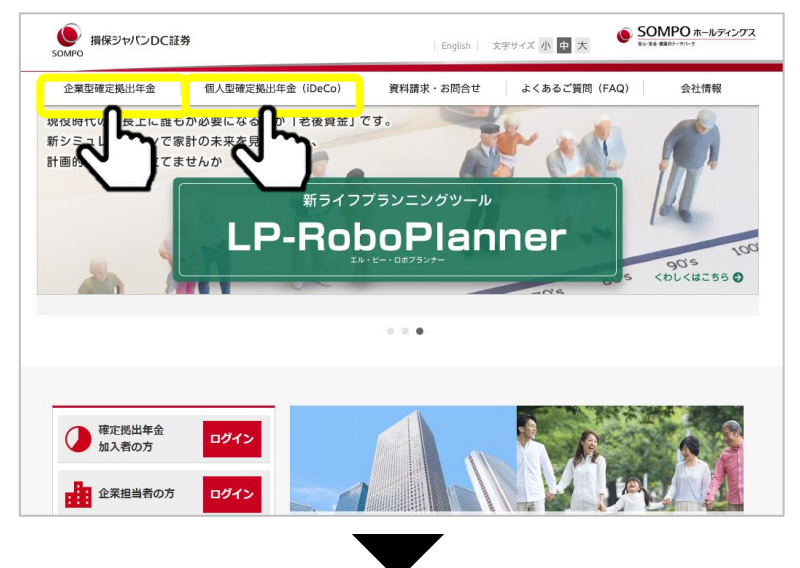

② それぞれの給付ページをクリックしてください。

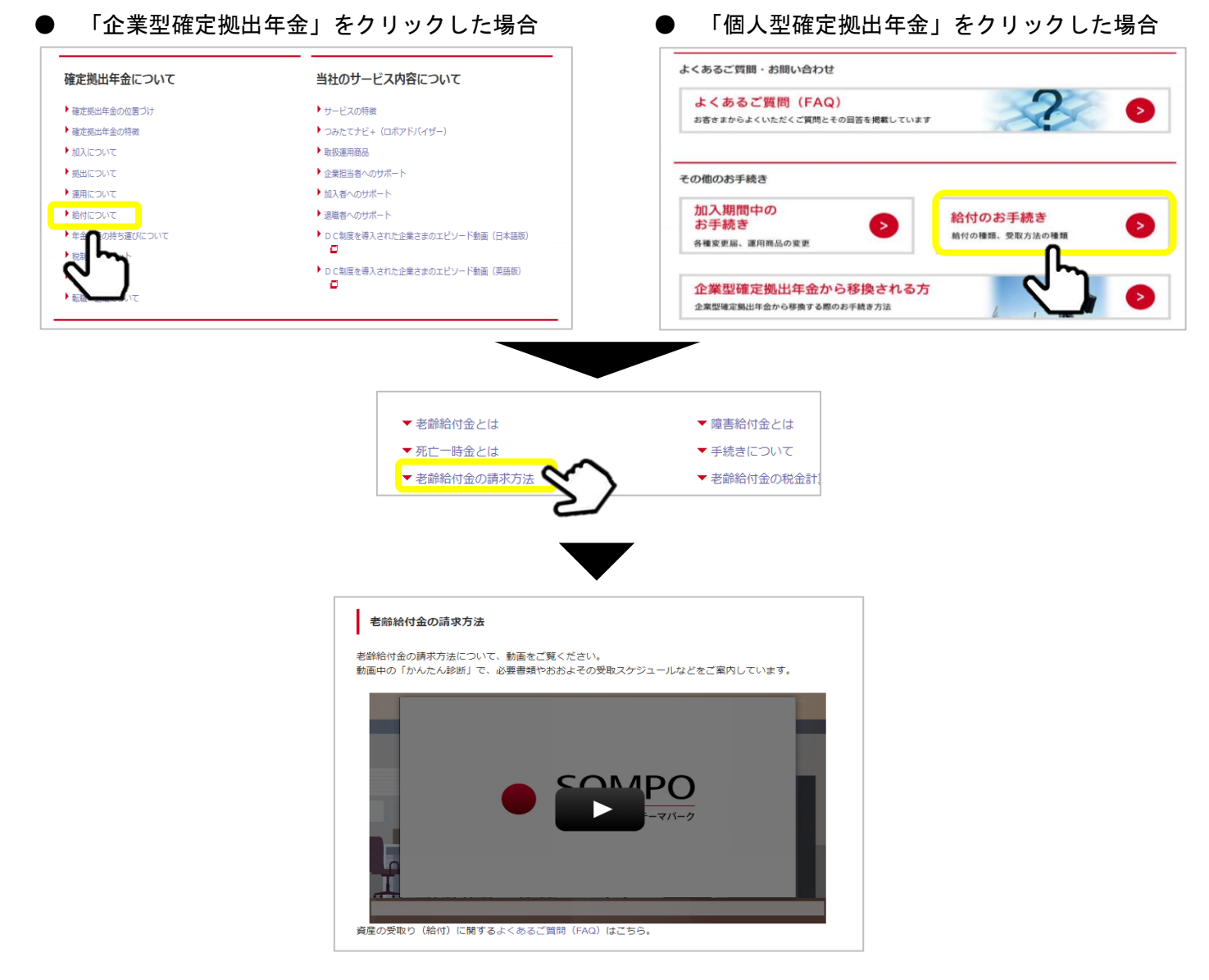

# 【iDeCo 各種変更手続き書類のダウンロードサイト 改善点】

### ① 「お手続きの流れ」図をより詳細に掲載

お手続きの流れ

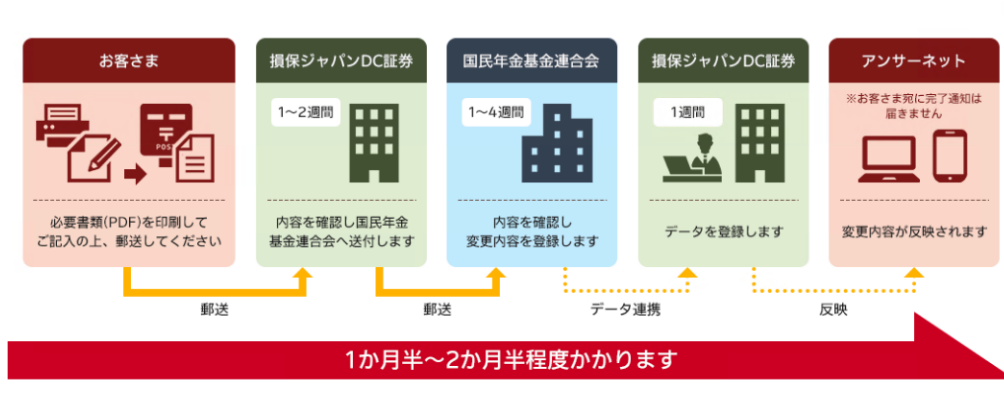

• 掛金の引き落としに関する変更は、変更を希望する月の前月上旬までに到着するよう書類をご郵送ください。

② 各種書類をグルーピングし再整理

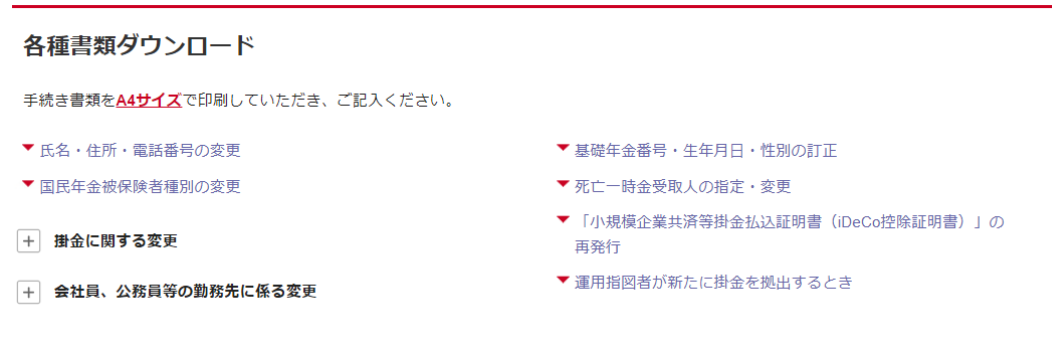

③ 追従バーを設置し、「よくあるご質問」「郵送先宛名ラベル」を表示

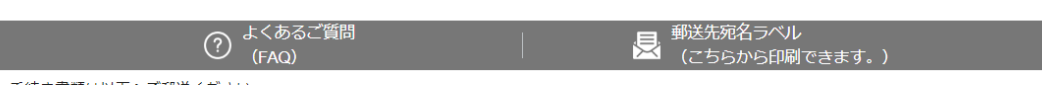

④ 誰(ご加入者さま、運用指図者さま、事業主さま)が記入する書類かをわかりやすく表示

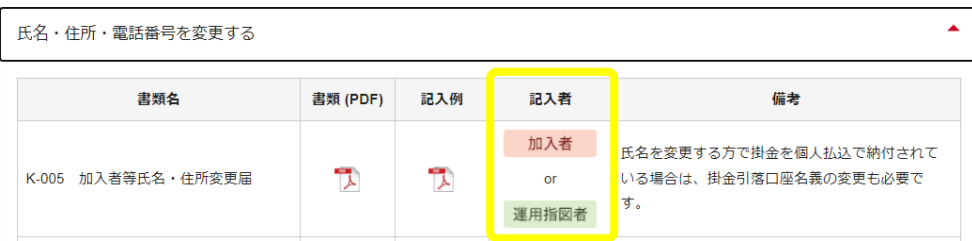